# **Resilio Sync configureren**

## Synchronisatie tussen verschillende platformen

# Ton Valkenburgh

1

*Bij de overgang van Windows naar Ubuntu Studio ben ik de synchronisatie tussen mijn diverse laptops en pc's kwijtge‐ raakt. De Qsync Client van mijn QNAP‐NAS heeft geen versie voor het Linux‐platform.*

*Resilio Sync is een p2p synchronisatieprogramma dat veel platforms ondersteunt*.

*Zie ook 'Eerlijk zullen we alles delen' door André Reinink in SoftwareBus 2016‐4.*

#### Inleiding

De synchronisatie moet ervoor zorgen dat bestanden in een aantal mappen op de diverse systemen steeds worden gesyn‐ chroniseerd na wijzigingen van het betreffende bestand. Het gebruik van gelijktijdig p2p gebruiken tussen al je syste‐ men lijkt aantrekkelijk, maar als een bestand op een aantal systemen niet gelijk is, kunnen er niet‐oplosbare conflicten ontstaan.

Het is daarom verstandig om één systeem als centraal punt te laten functioneren. De NAS is daarvoor uiteraard de meest geschikte kandidaat. Alle andere systemen in het netwerk synchroniseren dus alleen met de NAS.

#### Resilio Sync Home

Ik beschrijf hier het gebruik van de gratis versie Resilio Sync Home. Voor thuisgebruik biedt deze genoeg mogelijkheden. Het is van belang om te zorgen dat de firewall zodanig staat ingesteld dat er toegang tot de pc of laptop is vanaf de NAS. Ik heb Resilio Sync 2.5.9 getest op de NAS met Resilio Sync op Ubuntu Studio 16.04.03, Windows 10 1709 en QNAP 4.3.3.0404.

#### Resilio Sync Home op de QNAP

Resilio Sync is aanwezig in het AppCenter van QNAP en wordt dus vanuit het AppCenter met één klik geïnstalleerd. Volg de installatieprocedure en vul de gebruikersnaam en het wachtwoord in. Nu kan Resilio Sync worden geconfigureerd. Klik op het icoon en vul gebruikersnaam en wachtwoord in. Het volgende venster verschijnt. Je ziet hier dat ik al een aantal verbindingen heb vastgelegd.

Van iedere map moet je de voorkeuren instellen. Klik met de rechter muisknop op de foldernaam en kies Preferences. Dan krijg je het volgende venster.

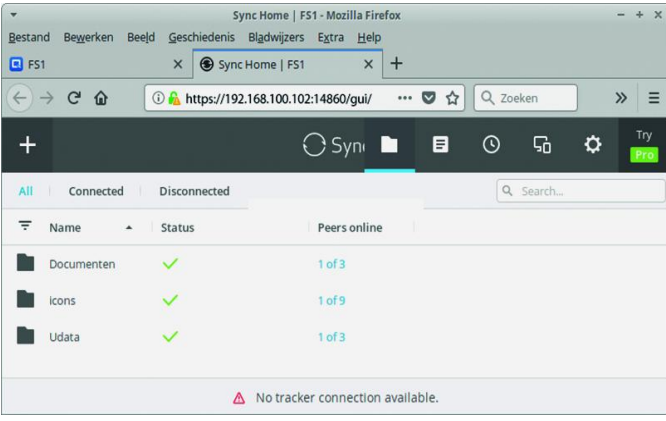

Het is belangrijk om gewiste bestanden in de verborgen map *archief* op te bergen. Op die manier kun je eventuele onge‐ wenst gewiste bestanden herstellen.

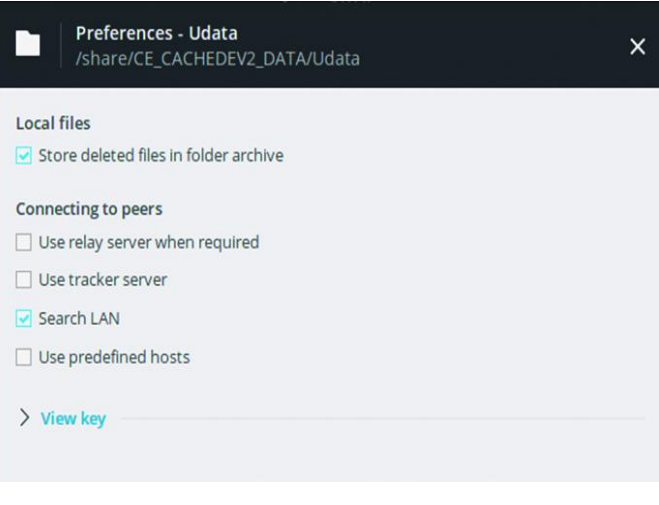

De archiefmap *(.sync>Archive)* kun je vinden in de te syn‐ chroniseren map.

Later gaan we een map om te synchroniseren toevoegen.

## Resilo Sync Home onder Windows

Download Resilio Sync voor Windows vanaf de Resilio web‐ site. Start het installatieprogramma en volg de instructies. Het handigste is om Resilio Sync te installeren als service. Laat Resilio Sync de Windows‐firewall instellen. Na de installatie als service krijg je toegang door in een browser **127.0.0.1:8888/gui/** in te tikken.

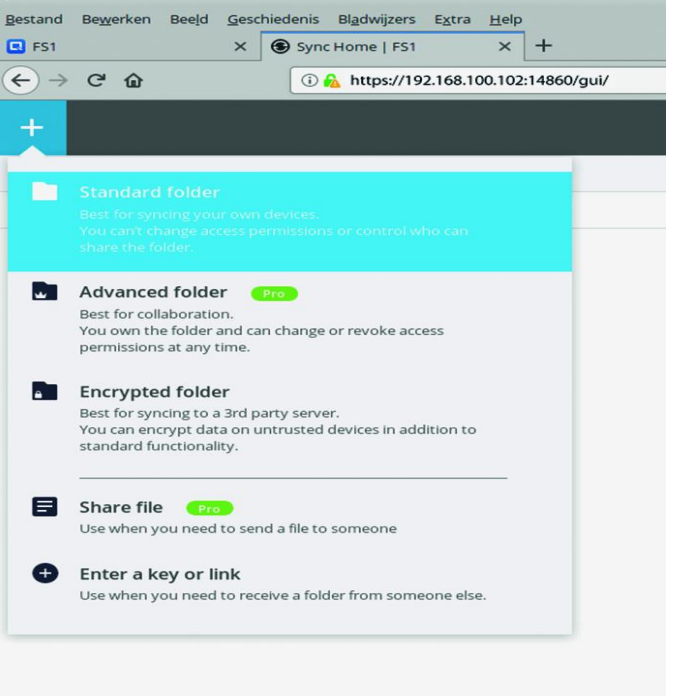

Na de activatieprocedure krijg je net zo'n venster als bij de NAS.

Start nu de Resilio Sync van je NAS op. Je kunt een map toe‐ voegen door op het grote plusteken te klikken.

Je kiest **Standard Folder**, selecteert een folder op de NAS en klikt OK.

In het volgende venster selecteer je de button **Read & Write**. Haal de vinkjes onder **Security** weg.

Daarna kies je de tab **Key.** In het volgende venster **Copy** bij **Read & Write.** Nu ga je naar de Resilio Sync onder Windows en klikt daar op het grote plusteken. Klik dan op **Enter a key or link** en kopieer de key van het verschijnende veld. Klik op **Next** en selecteer de te linken map in je Windows‐systeem. Nu gaan we de voorkeuren van de te synchroniseren map in‐ stellen door met de rechter muisknop op de map te klikken.

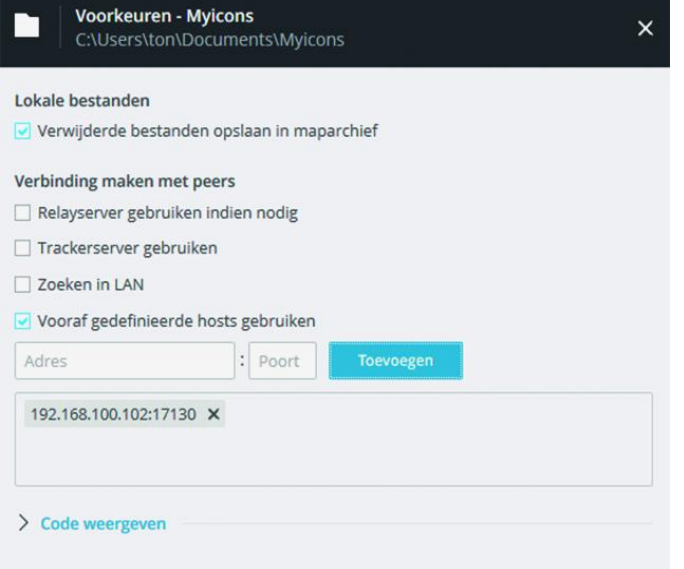

Zet een vink bij **Use predefined hosts** en vul het IP‐adres in van de NAS en als poortnummer 17130. We hebben nu inge‐ steld dat de map onder Windows alleen met de NAS wordt gesynchroniseerd.

## Resilio Sync onder Ubuntu

Op de bovengenoemde downloadsite kun je ook de versie voor Linux ophalen. Ik raad echter aan om de volgende pro‐ cedure te volgen, die ook te vinden is op de site.

Laat in de firewall verkeer vanaf de NAS toe. Maak bestand met het volgende commando in de terminal:

- sudo leafpad /etc/apt/sources.list.d/
- resilio-sync.list • Tik in: deb http://linux-packages.resilio.com/ resilio-sync/deb resilio-sync non-free

Geef in de terminal de commando's:

- wget -qO https://linux-packages.resilio.com/ resilio-sync/key.asc | sudo apt-key add -
- **•** sudo apt-get update
- **•** sudo apt-get install resilio-sync **1**

Het is gebleken dat een aantal gebruikers na een recente update van Resilio Sync problemen heeft met toegang tot mappen.

Het is daarom het beste om Resilio Sync aan de huidige ge‐ bruiker te koppelen. Daarom schakelen we Resilio Sync na het installeren eerst uit door in de terminal de volgende commando's te geven:

**•** sudo service resilio-sync stop

**SoftwareBus** 

**•** sudo systemctl disable resilio-sync

Verander in resilio‐sync.service *gebruiker* en groep *multi‐ user* in **default**. Geef daarom in de terminal het volgende commando:

• sudo mousepad /usr/lib/systemd/user/resiliosync.service

Verander de inhoud van het bestand – zoals onderstaand – door *multi‐user* te wijzigen in *default*.

#### [Unit]

Description=Resilio Sync service Documentation=https://help.getsync.com/ After=network.target network-online.target

[Service] Type=forking Restart=on-failure PIDFile=%h/.config/resilio-sync/sync.pid ExecStart=/usr/bin/rslsync --config %h/.config/ resilio-sync/config.json ExecStartPre=/etc/resilio-sync/init\_user\_config.sh

[Install] WantedBy=default.target

Nu schakelen we Resilio Sync in voor de huidige gebruiker door middel van de volgende commando's:

**•** systemctl –-user enable resilio-sync **•** systemctl –-user start resilio-sync

Op de desktop maak je een starter aan met:

Naam: Resilio Opdracht: exo-open --launch WebBrowser http://localhost:8888/gui/

Herstart de pc en configureer Resilio door verbindingen aan te leggen met de mappen in de NAS. Dit gaat op dezelfde wijze als bij Windows.

Als op de NAS een map al is vastgelegd, kun je, om een ver‐ binding met een map op je pc of laptop te leggen, klikken met de rechter muisknop op het mapsymbool in Resilio Sync op de NAS. Kies daarna **Copy Read and Write key.** Verder is de procedure gelijk aan die als besproken bij Windows.

## **Conclusie**

Resilio Sync is een goed synchronisatieprogramma op veel platformen. Het synchroniseert snel en houdt de bestanden op de diverse systemen gelijk.

Het gebruik onder Linux vereist echter een zorgvuldige in‐ stallatie en instelling om het goed te laten functioneren.

#### **Noten**

1 Resilio Sync kan eventueel via Synaptic worden verwijderd.

#### Links

- **1 https://www.resilio.com/platforms/desktop/**
- **2 https://help.resilio.com/hc/en‐us/articles/206178924**